## You Can Find That on the Internet?

OK, so we know there's a lot of information on the Internet. Do you know how to find what you need? A lot of great stuff is hidden in plain sight. Learn how to use everyday search engines and social media to sift through the clutter to find stories, investigate people, research data, debunk rumors — and keep yourself from falling for a hoax gone viral.

MIPA Fall Conference | Oct. 21, 2013

### Lindsay VanHulle

Reporter, Lansing State Journal <a href="mailto:lvanhulle@lsj.com">lvanhulle@lsj.com</a>

② LindsayVanHulle
② Classiful #4

Good stuff? Share it: #mipaf13

### First... know the basics

## So... my iPhone has an app that deletes photos 10 seconds after someone sends them to me. Why are we talking about Google? It's so... old.

✓ Technology changes so fast. New information is produced faster than we can process it. More than ever, we have to know how to find the one useful thing we want out of the millions of irrelevant things.

#### What does that mean for journalism?

✓ Knowing how to find information online helps us check our facts and make sure people are who they say they are. This keeps errors from getting in our stories — and keeps us from having to write an embarrassing correction.

### First... know the basics

#### Why is that important?

- ✓ If it's on the Internet and retweeted a zillion times (even by reputable news sources), it must be true, right? Wrong.
- ✓ As journalists, people rely on us to tell them what's going on. They trust us to be authorities and to get things right. Screw up a fact, a name or worse perpetuate an inaccuracy, and our credibility goes right out the window.
- ✓ Unknowingly spreading misinformation, especially on social media, is not a defense for not checking it out! Journalists have to hold themselves to a higher standard.

**KITTENS** 

50 million results

KITTENS & LANSING SHELTER

8.4 million results

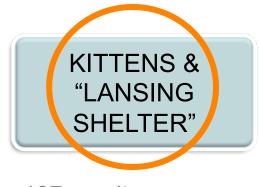

107 results

#### Narrow your results

- ✓ Google is huge, and it doesn't even return everything there is on the Internet.
- ✓ Google automatically inserts AND into searches (see example above). Use quotation marks to highlight exact phrases that give Google very specific instructions on where it should look.

#### **Advanced search**

√ Find "Advanced Search" under the settings drop-down menu.

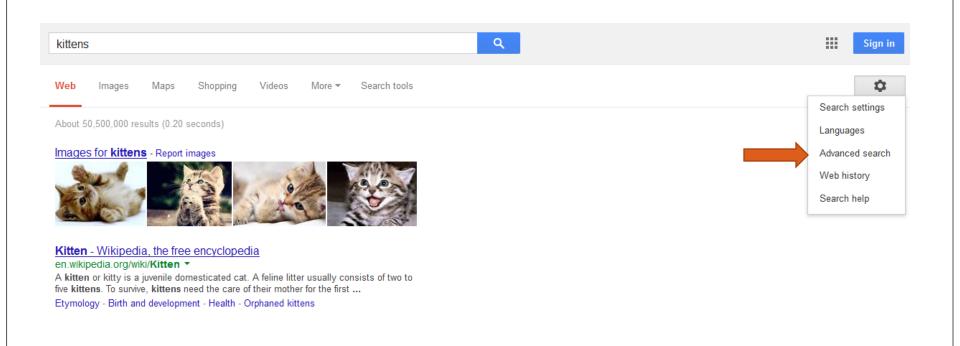

#### Advanced search

- ✓ Narrow your results even more by searching by specific website or file type (just .PDF, or just .XLS, etc.).
- ✓ Google has a tip sheet:

https://support.google.com/websearch/answer/136861?

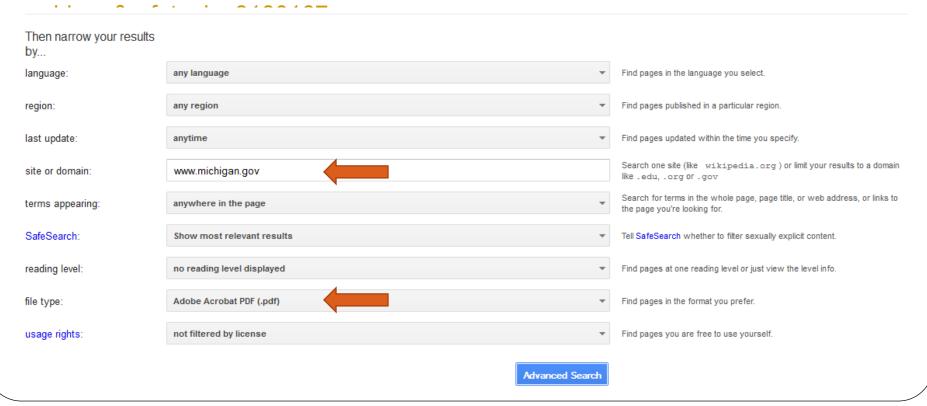

#### Advanced search

✓ Note how specific your results are now. And check out the way Google enters that search in its box. (Knowing how Google codes its searches can be a shortcut as you get more familiar with it.)

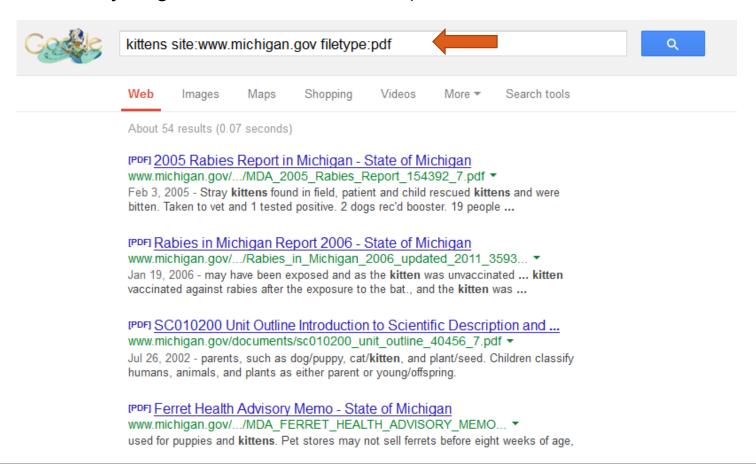

## Plus, Google can do this!

#### Flight tracker

✓ Enter a flight number and find out its departure and arrival times, and watch it move in midair. (Parents like this when you're flying somewhere for spring break.)

### break.) Unit conversions

✓ How many kilometers are in a mile? Yeah, I don't know, either. But Google does. Type "1 mile to kilometer" in the search box and watch the magic happen. Play with the drop-down menu to try other conversions.

#### **Google Public Data**

- ✓ Tons of public data, all gathered in one place. (Most of it is probably more than you need, but there are links to the Census and population estimates that could be helpful if you ever wanted to look up your hometown or county.)
- ✓ <a href="http://www.google.com/publicdata/directory">http://www.google.com/publicdata/directory</a>

#### Easter eggs

- √ "do a barrel roll"
- √ "askew"
- ✓ "let it snow" (Turn Instant Search off, then click "I'm Feeling Lucky")

## What about Wikipedia?

Wikipedia's awesome. It knows everything, right? Beware: It even knows things that aren't true.

#### A few things to keep in mind before you use it as a source:

- ✓ Never use Wikipedia as a source.
- ✓ Since it's a user-generated "encyclopedia," anyone can upload information. Assume everything you read is untrue until you can verify it.
- ✓ Verify, verify: The best thing about Wikipedia is its collection of sources at the bottom of every article. Follow the footnotes to link to the media reports, scientific journals and other materials used to compile the wiki. (Think of it like the bibliography in a research paper you have to show your sources, there has to be more than one and they have to be credible.)
- ✓ Search revision history to find out when the page was last updated. This is especially relevant in breaking news events.

Read Edit View histor

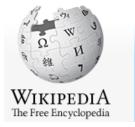

2013 Bohol earthquake

From Wikipedia, the free encyclopedia

Article Talk

# **Getting social**

#### **Facebook**

- ✓ Graph Search <a href="https://www.facebook.com/about/graphsearch">https://www.facebook.com/about/graphsearch</a>
- ✓ Public postings

#### **Twitter**

√ Top/All/People You Follow search

Pipl <a href="https://pipl.com/">https://pipl.com/</a>

Social Mention <a href="http://socialmention.com/">http://socialmention.com/</a>

Whos Talkin <a href="http://www.whostalkin.com/">http://www.whostalkin.com/</a>

IceRocket <a href="http://www.icerocket.com/">http://www.icerocket.com/</a>

PeekYou <a href="http://www.peekyou.com/">http://www.peekyou.com/</a>

√ Find possible family members

White Pages <a href="http://www.whitepages.com/">http://www.whitepages.com/</a>

✓ Reverse address search to find neighbors

## **Getting social**

#### Geofeedia <a href="http://corp.geofeedia.com/">http://corp.geofeedia.com/</a>

- ✓ Location-based social media search: Find out what people are saying near where you live.
- ✓ Unsure if free. Login required.

#### All My Tweets http://www.allmytweets.net/connect.php

✓ View all your tweets (or, possibly, anyone else's) on one page.

#### State license records

<u>http://www7.dleg.state.mi.us/free/</u> (health professions)

https://www2.dleg.state.mi.us/colaLicVerify/ICityCounty.jsp (other occupations)

✓ Check whether doctors, nurses, cosmetologists & carnival workers are licensed with the state and in good standing. Useful after accidents or investigations.

#### **Court records**

✓ Some counties and cities have criminal and civil court records searchable for free online. ALL of these are public records and anyone has the right to request them. Check your county or city government website to see if there is a database. If not, you can still access these records in person at the court clerk's office.

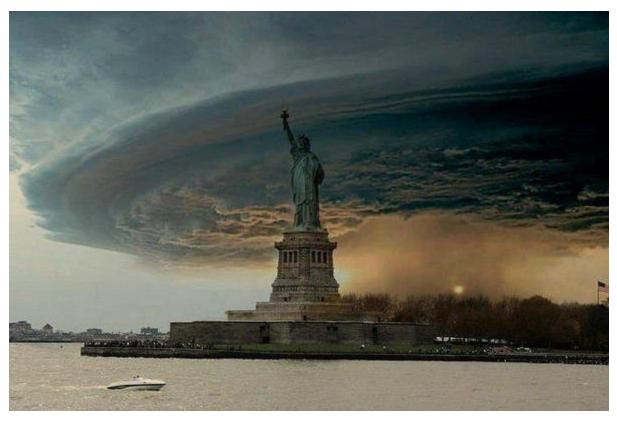

Remember this picture? It was posted shortly after Superstorm Sandy and immediately went viral. What a powerful image.

Guess what? It's a hoax.

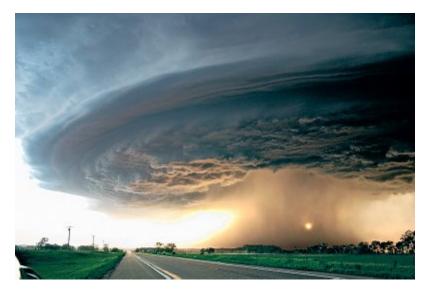

**This photo** (above) is the original image, superimposed over the statue.

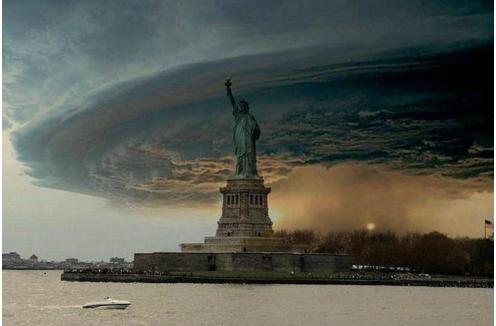

#### TinEye <a href="http://tineye.com/">http://tineye.com/</a>

✓ This site does a reverse image search and allows you to view results by "Most Changed." Think of it as Snopes, but for photos.

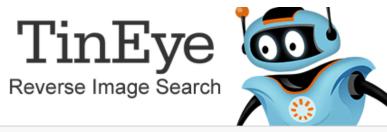

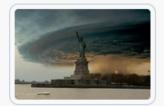

JPEG, 600x400, 36.3 KB

### 238 Results

Searched over 3.8910 billion images in 0.013 seconds.

for file: http://img2.nairaland.com/attachments/868845 statue of li...

- These results expire in 72 hours. Why?
- Share a success story!
- TinEye is free to use for non-commercial purposes.

#### **Grow Twitter Followers**

Twitter.com/Advertising

Get More Twitter Followers With Twitter Advertising, Start Today!

<u>Download</u> the official TinEye extension for

Firefox with right-click

functionality!

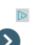

#### Sort by:

**Best Match** 

Most Changed

**Biggest Image** 

Newest

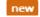

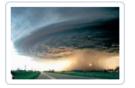

Compare | Link

www.kcconfidential.com

tornado-300x200.jpg www.kcconfidential.com/?p=16166

Crawled on 2010-05-25

Is He Cheating On You?

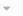

Whenever possible, go straight to the source.

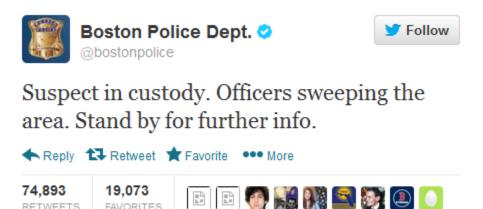

8:45 PM - 19 Apr 13

RETWEETS

FAVORITES

Tweeted Oct. 10 by **Alex Fitzpatrick**, Time magazine's homepage editor:

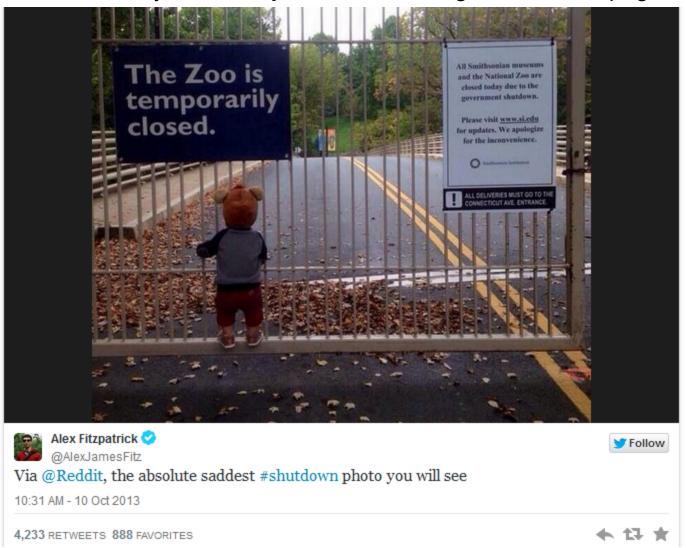

That photo went viral. Easy to understand. Cute kid, closed zoo. Except that photo had nothing to do with the federal government shutdown.

The next day, The Washington Post's **Anne Midgette** posted this blog entry, titled "I know the sad kid at the Zoo." An excerpt:

"There is, it's true, something scary, or sad, about this picture. But it's not the shutdown. It's that a father took his son out for a walk in the neighborhood and sent a funny snapshot to his wife, and she put it up on Instagram, and someone else put it up on Facebook, and someone else put it up on Reddit, and within a matter of hours, bam, there was the toddler on the NBC Nightly News, fair game for commenters around the nation."

http://www.washingtonpost.com/blogs/style-blog/wp/ 2013/10/11/i-know-the-sad-kid-at-the-zoo/

What's wrong with this?

It's an assumption without first gathering all the facts.

## **Parting thoughts**

- ✓ **Just because it's on the Internet doesn't mean it's true.** Use your reporter's instinct and always, ALWAYS double-check.
- ✓ **Think before you retweet.** Even if your profile says retweets are not endorsements, as a journalist people trust that the information you share via social media is accurate. If you're not sure whether something's true, play it safe: Don't share. Or at least wait until you double check it yourself.
- ✓ **Go straight to the source.** Media reports after the Boston Marathon bombings initially said a suspect had been arrested (hours before they finally did). The Boston Police Department's official Twitter account released a statement refuting that reporting. Whenever possible, track down the primary source.
- ✓ **Always assume there's a document out there.** Play around with Google's advanced search techniques. Try searching for a PDF, or an XLS spreadsheet. Odds are, the information you're looking for is out there. You just might not know it exists.